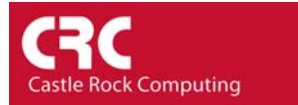

## **How to uninstall SNMPc**

- 1) Ensure that you have closed any Remote Consoles
- 2) Right-Click on the yellow SNMPc icon in the Taskbar and select *Exit*

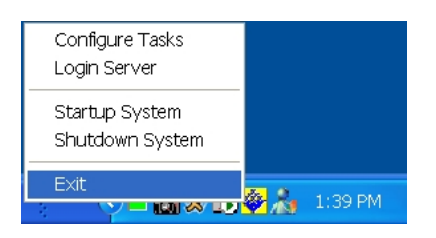

- 3) When prompted select OK to close the SNMPc Management System
- 4) From the Windows Control Panel select Add or Remove Programs
- 5) Highlight SNMPc Network Manager and select Change/Remove
- 6) Follow the prompts to uninstall SNMPc